# ليصوت :ثدحألا تارادصإلاو x7. ASA/PIX نيوكت لاثمب ةددعتم ةيلخاد تاكبش تنرتنإلا Ï

## المحتويات

[المقدمة](#page-0-0) [المتطلبات الأساسية](#page-0-1) [المتطلبات](#page-1-0) [المكونات المستخدمة](#page-1-1) [المنتجات ذات الصلة](#page-1-2) [الاصطلاحات](#page-1-3) [التكوين](#page-1-4) [معلومات أساسية](#page-1-5) [الرسم التخطيطي للشبكة](#page-2-0) [التكوينات](#page-2-1) [تكوين PIX باستخدام ASDM](#page-5-0) [تكوين PIX باستخدام CLI](#page-20-0) [التحقق من الصحة](#page-21-0) [استكشاف الأخطاء وإصلاحها](#page-21-1) [أوامر استكشاف الأخطاء وإصلاحها](#page-22-0) [إجراء استكشاف الأخطاء وإصلاحها](#page-22-1) [تعذر الوصول إلى مواقع الويب بالاسم](#page-24-0) [معلومات ذات صلة](#page-24-1)

## <span id="page-0-0"></span>المقدمة

يقدم هذا المستند نموذجا لتكوين جهاز أمان ASA/PIX الإصدار .7x والإصدارات الأحدث مع شبكات داخلية متعددة متصلة بالإنترنت (أو شبكة خارجية) باستخدام واجهة سطر الأوامر (CLI (أو مدير أجهزة الأمان القابل للتكيف ((ASDM x5. والإصدارات الأحدث.

ارجع إلى <u>[إنشاء الاتصال واستكشاف أخطائه وإصلاحها من خلال جهاز أمان Cisco](//www.cisco.com/en/US/products/hw/vpndevc/ps2030/products_tech_note09186a008009402f.shtml)</u> للحصول على معلومات حول كيفية إنشاء الاتصال واستكشاف أخطائه وإصلاحها من خلال ASA/PIX.

راجع <u>إستخدام أوامر NAT و global و static و channel و access-list وإعادة توجيه المنفذ (إعادة التوجيه) على</u> [PIX](//www.cisco.com/en/US/products/hw/vpndevc/ps2030/products_tech_note09186a0080094aad.shtml) للحصول على معلومات حول أوامر PIX العامة.

ملاحظة: يمكن أن تظهر بعض الخيارات في إصدارات ASDM الأخرى بشكل مختلف عن الخيارات الموجودة في 5.1 ASDM. راجع [وثائق ASDM](//www.cisco.com/en/US/products/ps6121/tsd_products_support_series_home.html) للحصول على مزيد من المعلومات.

## <span id="page-0-1"></span>المتطلبات الأساسية

#### <span id="page-1-0"></span>المتطلبات

عند إضافة أكثر من شبكة داخلية خلف جدار حماية PIX، تذكر هذه النقاط:

- لا يدعم PIX العنونة الثانوية.
- يجب إستخدام موجه خلف PIX لتحقيق التوجيه بين الشبكة الموجودة والشبكة التي تمت إضافتها حديثا.
	- يجب أن تشير العبارة الافتراضية لجميع البيئات المضيفة إلى الموجه الداخلي.
		- إضافة مسار افتراضي على الموجه الداخلي الذي يشير إلى PIX.
	- قم بمسح ذاكرة التخزين المؤقت لبروتوكول تحليل العنوان (ARP (على الموجه الداخلي.

ارجع إلى <u>السماح بوصول HTTPS ل AS</u>DM للسماح بتكوين الجهاز بواسطة ASDM.

#### <span id="page-1-1"></span>المكونات المستخدمة

تستند المعلومات الواردة في هذا المستند إلى إصدارات البرامج والمكونات المادية التالية:

- جهاز أمان E515 PIX مع إصدار برنامج 7.1
	- ASDM  $5.1$   $\cdot$
- cisco مسحاج تخديد مع ios cisco ® برمجية إطلاق 12.3(7)T

ملاحظة: تمت إعادة تصنيف هذا المستند باستخدام برنامج PIX/ASA الإصدار x.8 وبرنامج Cisco IOS الإصدار 12.4.

تم إنشاء المعلومات الواردة في هذا المستند من الأجهزة الموجودة في بيئة معملية خاصة. بدأت جميع الأجهزة المُستخدمة في هذا المستند بتكوين ممسوح (افتراضي). إذا كانت شبكتك مباشرة، فتأكد من فهمك للتأثير المحتمل لأي أمر.

### <span id="page-1-2"></span>المنتجات ذات الصلة

كما يمكن إستخدام هذا التكوين مع جهاز الأمان Cisco ASA الإصدار x.7 والإصدارات الأحدث.

#### <span id="page-1-3"></span>الاصطلاحات

راجع [اصطلاحات تلميحات Cisco التقنية للحصول على مزيد من المعلومات حول اصطلاحات المستندات.](//www.cisco.com/en/US/tech/tk801/tk36/technologies_tech_note09186a0080121ac5.shtml)

# <span id="page-1-4"></span>التكوين

في هذا القسم، تُقدّم لك معلومات تكوين الميزات الموضحة في هذا المستند.

ملاحظة: أستخدم [أداة بحث الأوامر](//tools.cisco.com/Support/CLILookup/cltSearchAction.do) (للعملاء [المسجلين](//tools.cisco.com/RPF/register/register.do) فقط) للحصول على مزيد من المعلومات حول الأوامر المستخدمة في هذا القسم.

مخططات عنونة IP المستخدمة في هذا التكوين غير قابلة للتوجيه من الناحية القانونية على الإنترنت. وهي عناوين1918 RFC التي تم استخدامها في بيئة مختبرية.

#### <span id="page-1-5"></span>معلومات أساسية

في هذا السيناريو، هناك ثلاث شبكات داخلية (24/10.1.1.0 و 24/10.2.1.0 و 24/10.3.1.0) سيتم توصيلها بالإنترنت (أو شبكة خارجية) من خلال PIX. يتم توصيل الشبكات الداخلية بالواجهة الداخلية ل PIX. يتم اتصال الإنترنت من خلال موجه يتم توصيله بالواجهة الخارجية ل PIX. يحتوي PIX على عنوان 172.16.1.1/24 IP.

يتم إستخدام المسارات الثابتة لتوجيه الحزم من الشبكات الداخلية إلى الإنترنت والعكس. بدلا من إستخدام المسارات الثابتة، يمكنك أيضا إستخدام بروتوكول توجيه ديناميكي مثل بروتوكول معلومات التوجيه (RIP (أو فتح أقصر مسار أولا .(OSPF)

تتصل الأجهزة المضيفة الداخلية بالإنترنت عن طريق ترجمة الشبكات الداخلية على PIX باستخدام NAT الديناميكي (مجموعة عناوين 172.16.1.5 - IP إلى 172.16.1.10 ). إذا تم استنفاد تجمع عناوين IP، سيقوم PIX بتعليم (باستخدام عنوان 172.16.1.4 IP (الأجهزة المضيفة الداخلية للوصول إلى الإنترنت.

راجع <u>عبارات PIX/ASA 7.x NAT</u> و PAT للحصول على مزيد من المعلومات حول NAT/PAT.

ملاحظة: إذا كان NAT الثابت يستخدم عنوان IP الخارجي (global\_ip) للترجمة، فقد يؤدي ذلك إلى ترجمة. لذلك، استعملت الكلمة المفتاح قارن بدلا من العنوان في الترجمة ساكن إستاتيكي.

#### <span id="page-2-0"></span>الرسم التخطيطي للشبكة

يستخدم هذا المستند إعداد الشبكة التالي:

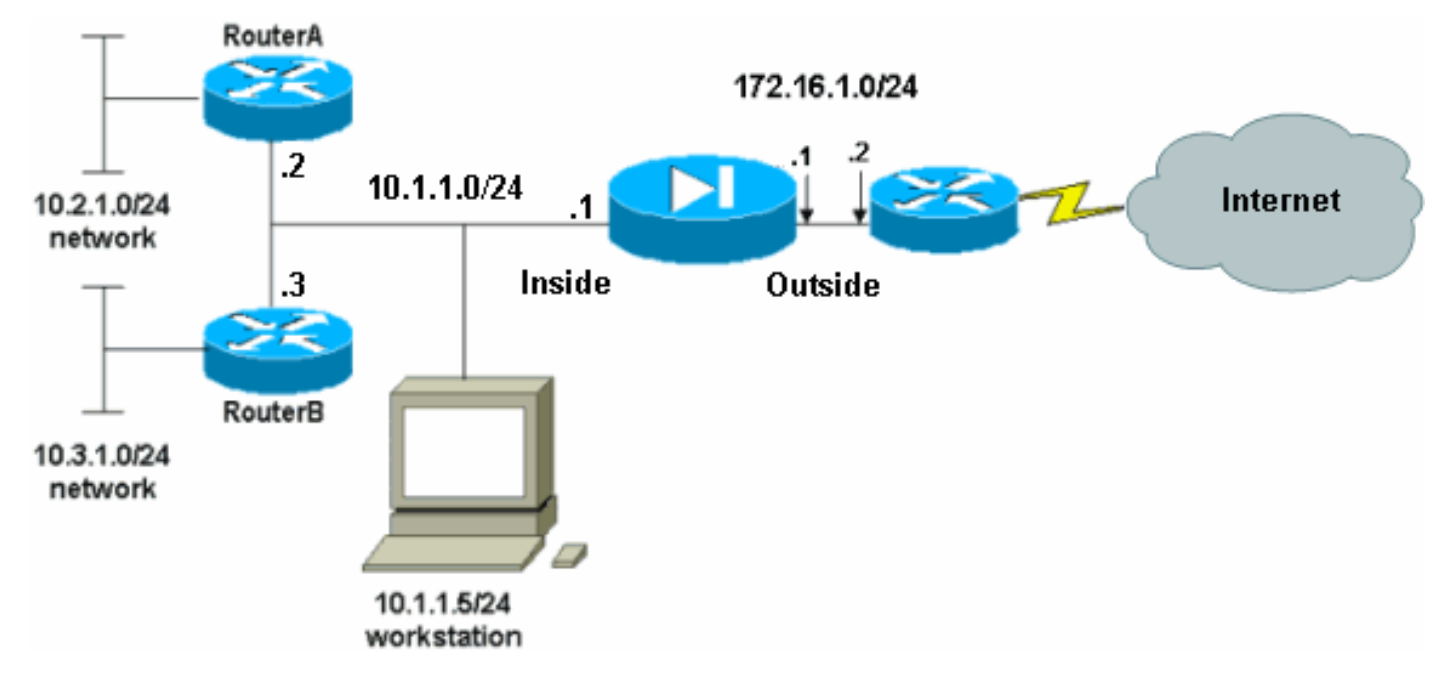

تشير العبارة الافتراضية للمضيفين على الشبكة 10.1.1.0 إلى الموجه A. تتم إضافة مسار افتراضي على RouterB يشير إلى RouterA. يحتوي الموجه A على مسار افتراضي يشير إلى واجهة PIX الداخلية.

#### <span id="page-2-1"></span>التكوينات

يستخدم هذا المستند التكوينات التالية:

- تكوين الموجه A
- تكوين RouterB
- تكوين جهاز أمان 7.1 PIX[تكوين PIX باستخدام ASDM](#page-5-0)تكوين واجهة سطر الأوامر (CLI (عبر جهاز أمان PIX

#### تكوين الموجه A

```
RouterA#show running-config
         ...Building configuration
Current configuration : 1151 bytes
                                  !
```

```
version 12.4
                          service config
         service timestamps debug uptime
           service timestamps log uptime
          no service password-encryption
                                        !
                        hostname RouterA
                                        !
                   interface Ethernet2/0
      ip address 10.2.1.1 255.255.255.0 
                             half-duplex 
                                        !
                   interface Ethernet2/1
      ip address 10.1.1.2 255.255.255.0 
                             half-duplex 
                                        !
                            ip classless
       ip route 0.0.0.0 0.0.0.0 10.1.1.1
ip route 10.3.1.0 255.255.255.0 10.1.1.3
                                        !
                                        !
                              line con 0
                               line aux 0
                             line vty 0 4
                                        !
                                      end
                                 #RouterA
                           تكوين RouterB
             RouterB#show running-config
               ...Building configuration
      Current configuration : 1132 bytes
                                        !
                            version 12.4
                          service config
  service timestamps debug datetime msec
    service timestamps log datetime msec
          no service password-encryption
                                        !
                        hostname RouterB
                                        !
```

```
interface FastEthernet0/0
ip address 10.1.1.3 255.255.255.0 
                        speed auto
```

```
!
```

```
interface Ethernet1/0
ip address 10.3.1.1 255.255.255.0 
                       half-duplex 
                                  !
```

```
ip classless
```

```
ip route 0.0.0.0 0.0.0.0 10.1.1.2
```

```
control-plane
```

```
!
!
```
!

```
line con 0
```

```
line aux 0
line vty 0 4
            !
         end
    #RouterB
```
إذا كنت ترغب في إستخدام ASDM لتكوين جهاز أمان PIX، ولكن لم تقم بتمهيد الجهاز، أكمل الخطوات التالية:

.1 وحدة تحكم في PIX.

.2 من تكوين ممسوح، أستخدم المطالبات التفاعلية لتمكين ASDM لإدارة PIX من محطة العمل .10.1.1.5

#### تكوين جهاز أمان 7.1 PIX

```
Pre-configure Firewall now through interactive prompts
                                                [yes]? yes
                                  :[Firewall Mode [Routed
         Enable password [<use current password>]: cisco
                           ?[Allow password recovery [yes
                                             :(Clock (UTC
                                           :[Year [2005 
                                           :[Month [Mar 
                                              :[Day [15 
                              Time [05:40:35]: 14:45:00 
                              Inside IP address: 10.1.1.1
                       Inside network mask: 255.255.255.0
                                        Host name: OZ-PIX
                                   Domain name: cisco.com
     IP address of host running Device Manager: 10.1.1.5
               :The following configuration will be used
                          Enable password: cisco 
                   Allow password recovery: yes 
              Clock (UTC): 14:45:00 Mar 15 2005 
                           Firewall Mode: Routed 
                    Inside IP address: 10.1.1.1 
             Inside network mask: 255.255.255.0 
                               Host name: OZ-PIX 
                         Domain name: cisco.com 
     IP address of host running Device Manager: 
                                                  10.1.1.5
          Use this configuration and write to flash? yes
INFO: Security level for "inside" set to 100 by 
                                                  .default
     Cryptochecksum: a0bff9bb aa3d815f c9fd269a 
                                                  3f67fef5
                           bytes copied in 0.880 secs 965
  INFO: converting 'fixup protocol dns maximum-
                              length 512' to MPF commands
INFO: converting 'fixup protocol ftp 21' to MPF 
                                                  commands
     INFO: converting 'fixup protocol h323_h225 
                                    1720' to MPF commands
INFO: converting 'fixup protocol h323_ras 1718- 
                                    1719' to MPF commands
  INFO: converting 'fixup protocol netbios 137- 
                                     138' to MPF commands
   INFO: converting 'fixup protocol rsh 514' to 
                                             MPF commands
  INFO: converting 'fixup protocol rtsp 554' to
```
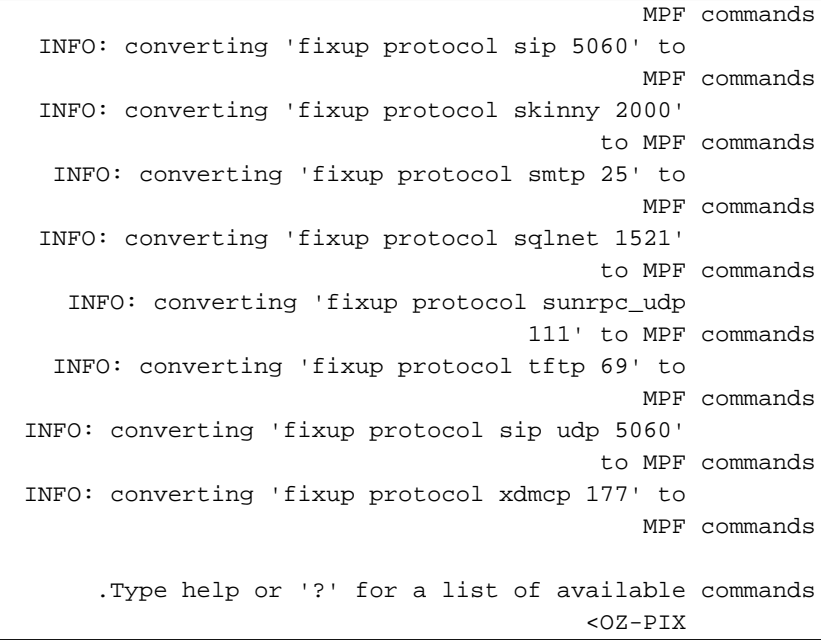

#### <span id="page-5-0"></span>تكوين PIX باستخدام ASDM

:ASDM GUI اتمت هذا steps in order to شكلت عبر ال

- 1. من محطة العمل 10.1.1.5، افتح مستعرض ويب لاستخدام ADSM (في هذا المثال، 1.1.1.1/\/https://10.1.1.1).
	- 2. طقطقة **نعم** على مطالبات الشهادة.
	- .3 قم بتسجيل الدخول باستخدام كلمة مرور enable ، كما تم تكوينها مسبقا.
- إذا كانت هذه هي المرة الأولى التي يتم فيها تشغيل ASDM على الكمبيوتر الشخصي، يوعز إليك باستخدام .4 مشغل ASDM أو ASDM كتطبيق Java. في هذا المثال، يتم تحديد مشغل ASDM وتثبيته.
	- انتقل إلى نافذة ASDM الرئيسية وانقر فوق .5تكوين.

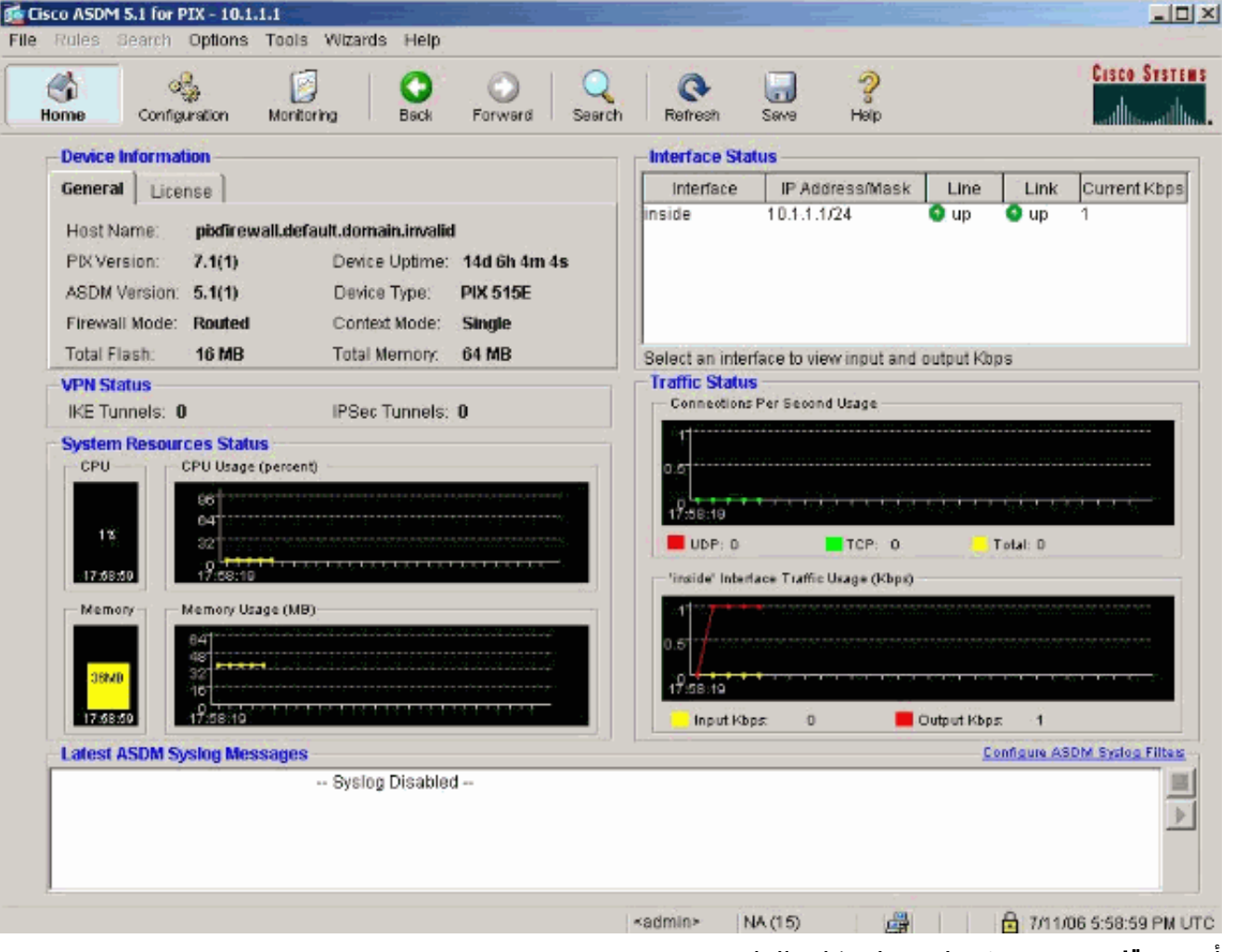

6. اخترت **قارن>يحرر** in order to شكلت القارن خارجي.

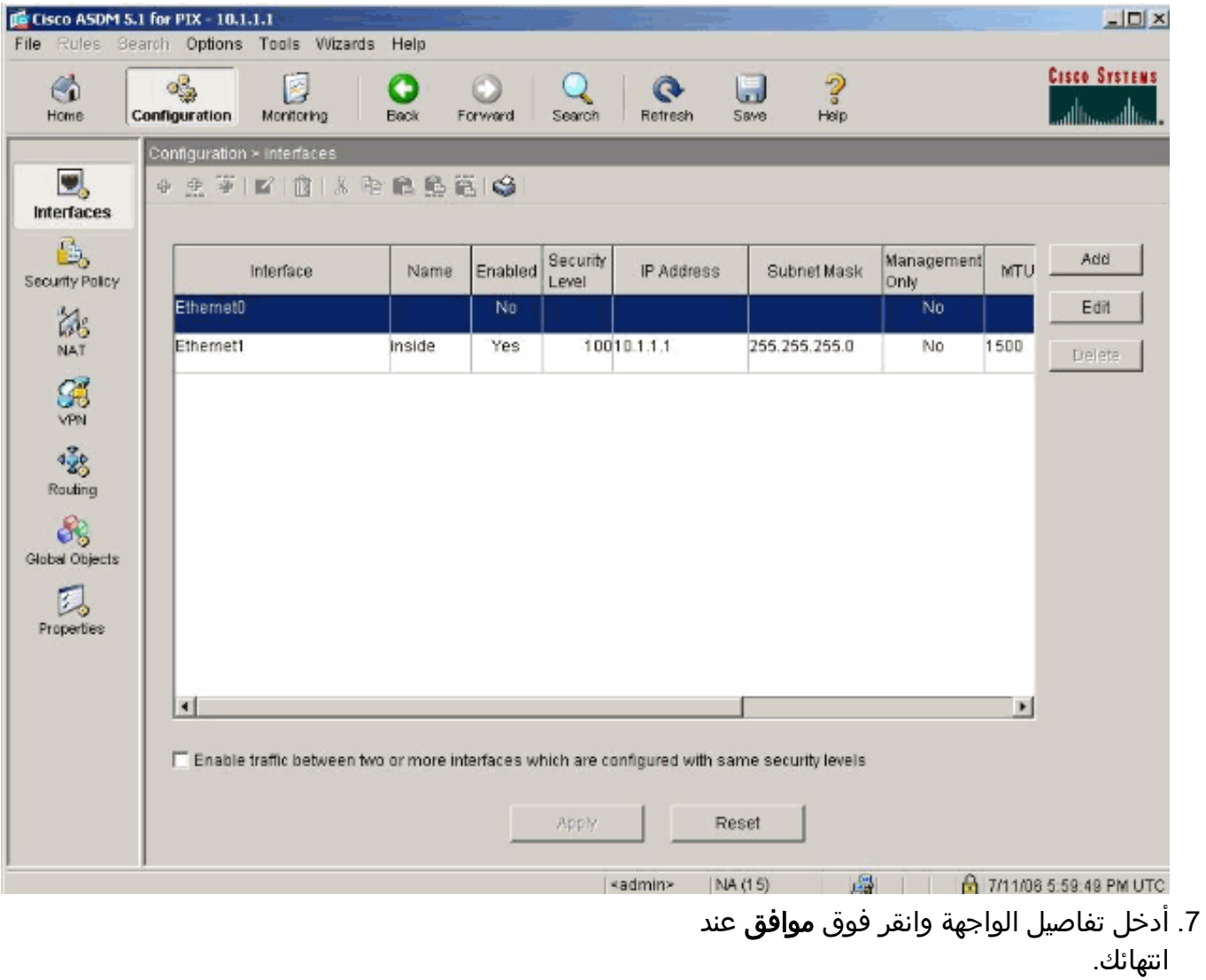

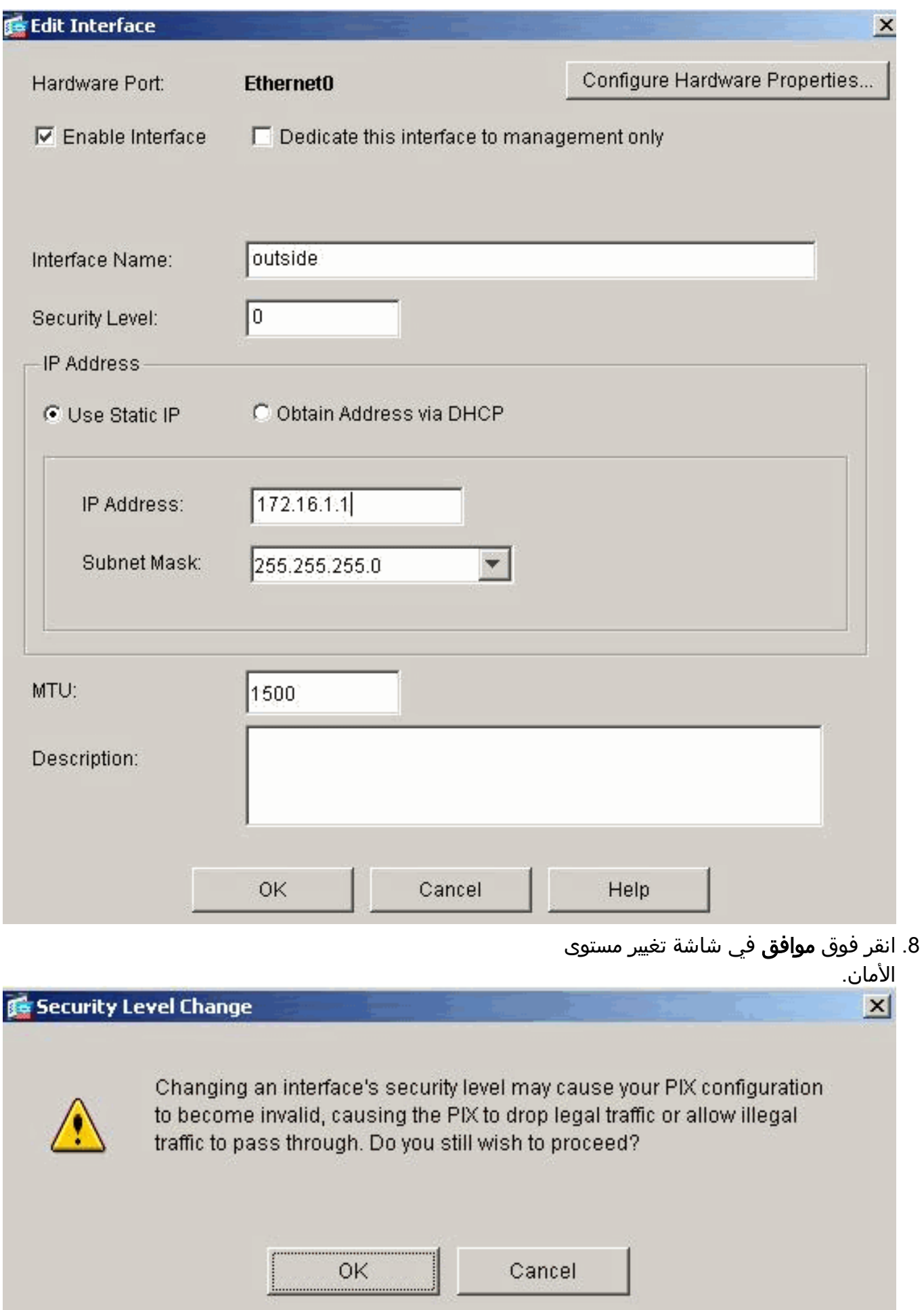

<sup>9.</sup> طقطقة **يطبق** ان يقبل القارن تشكيل. كما يتم دفع التهيئة إلى تطبيق .PIX

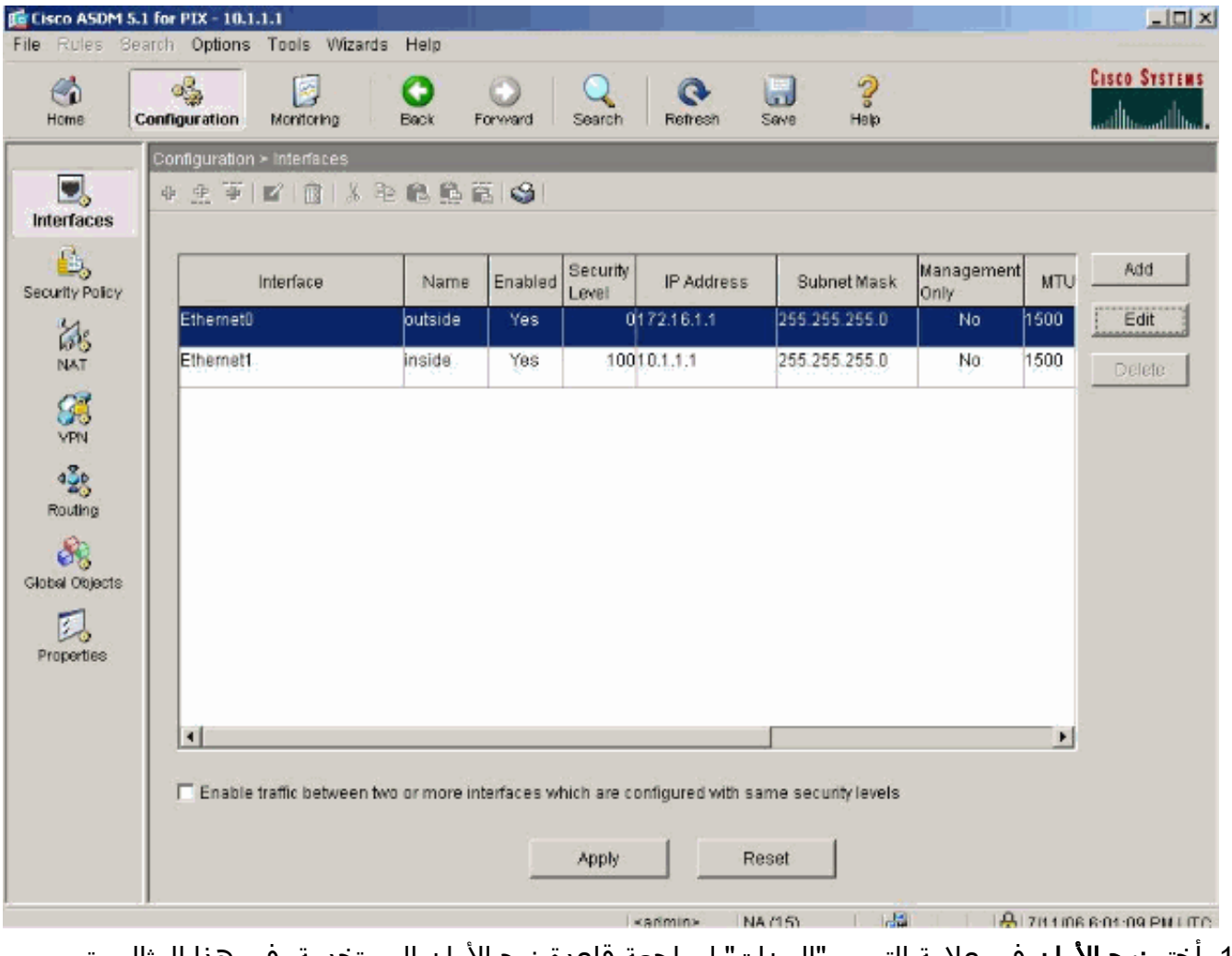

10. اختر **نهج الأمان** في علامة التبويب "الميزات" لمراجعة قاعدة نهج الأمان المستخدمة. في هذا المثال، يتم إستخدام القاعدة الداخلية الافتراضية.

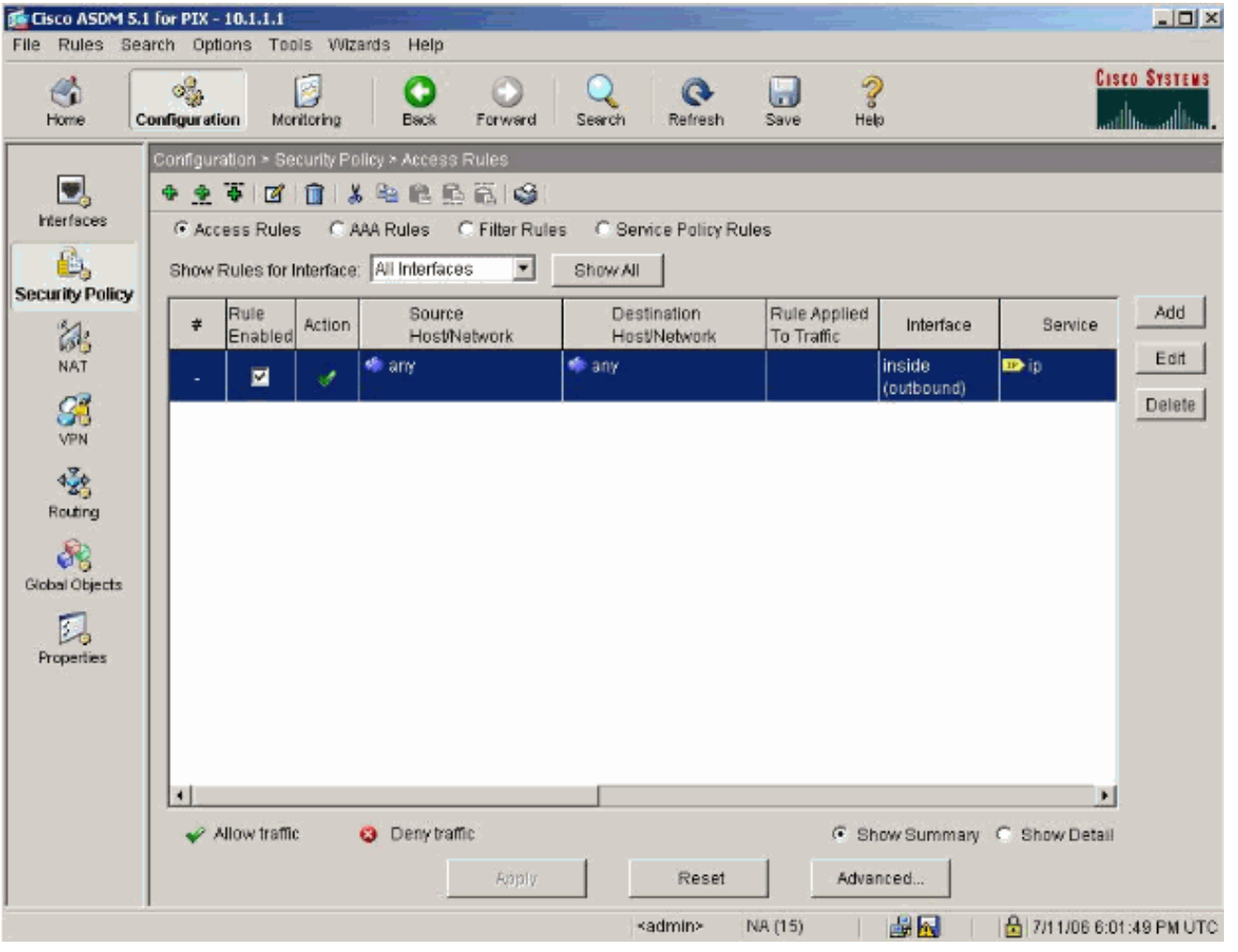

11. في هذا مثال، استعملت nat. قم بإلغاء تحديد خانة الاختيار **تمكين حركة مرور البيانات من خلال جدار الحماية بدون ترجمة العنوان** وانقر فوق **إضافة** لتكوين قاعدة .NAT

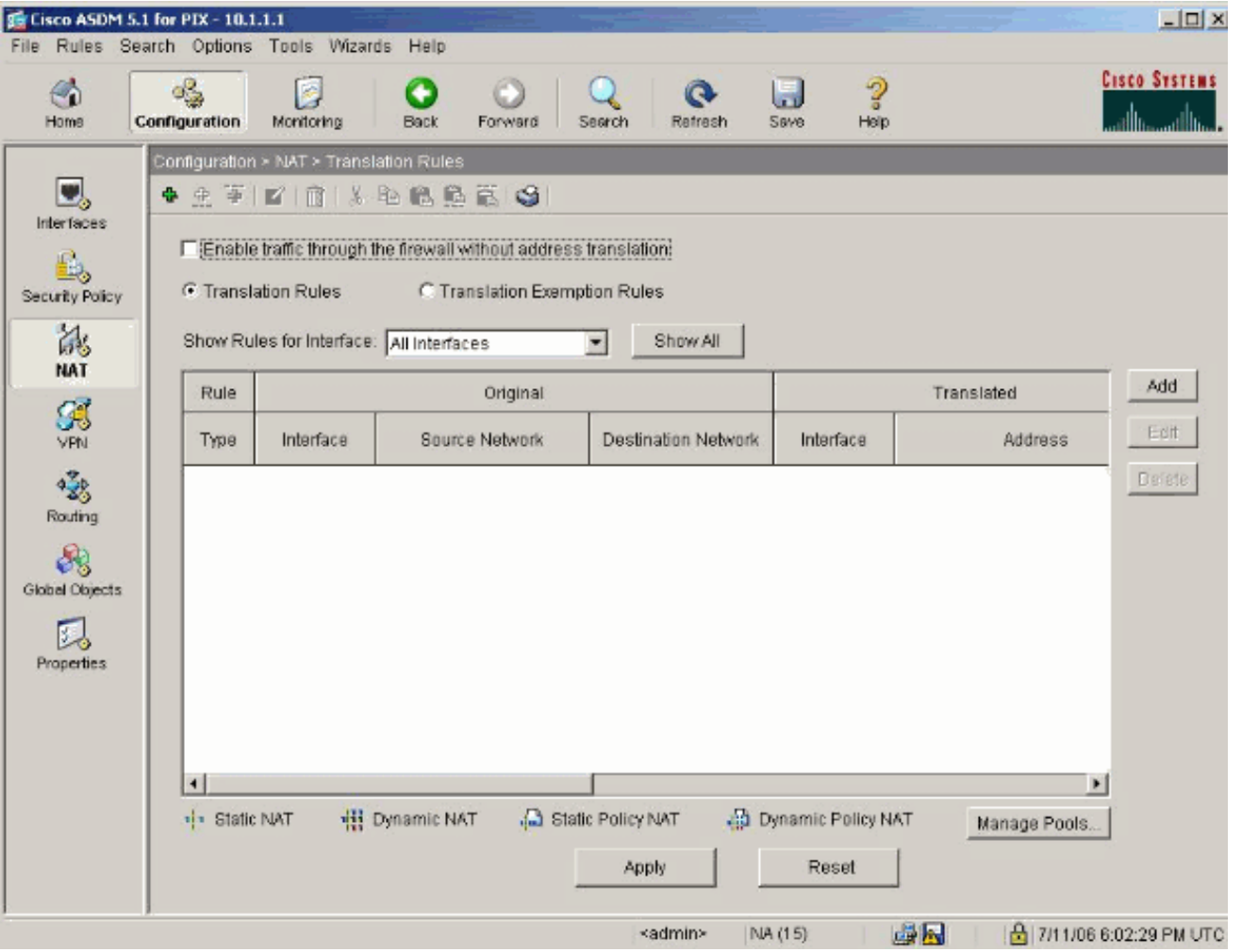

قم بتكوين الشبكة المصدر. في هذا المثال، يتم إستخدام 10.0.0.0 لعنوان IP، ويتم إستخدام 255.0.0.0 .12للقناع.طقطقة **يدير بركة** in order to عينت ال nat بركة عنوان.

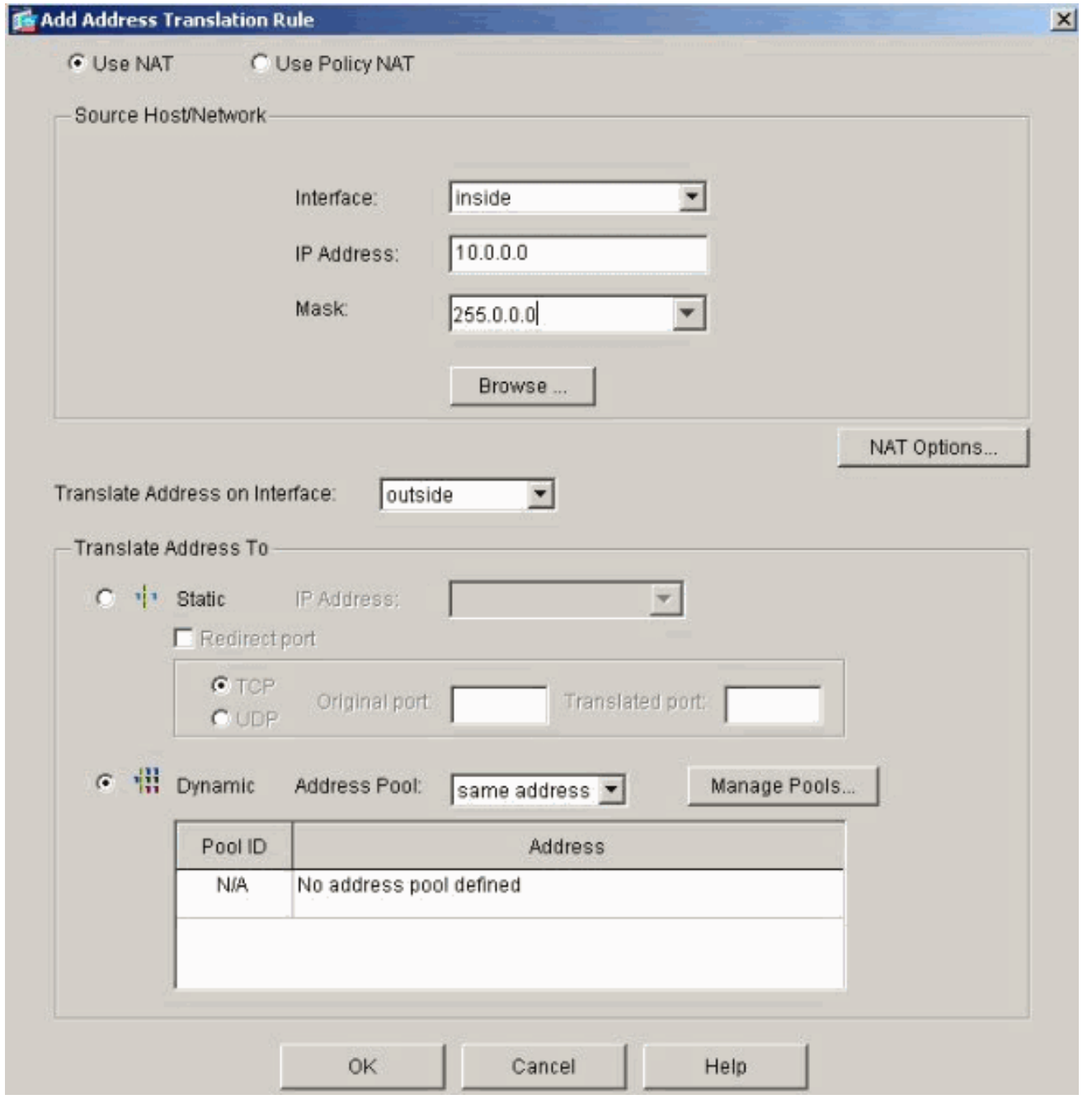

13. حدد الواجهة الخارجية وانقر إضافة.

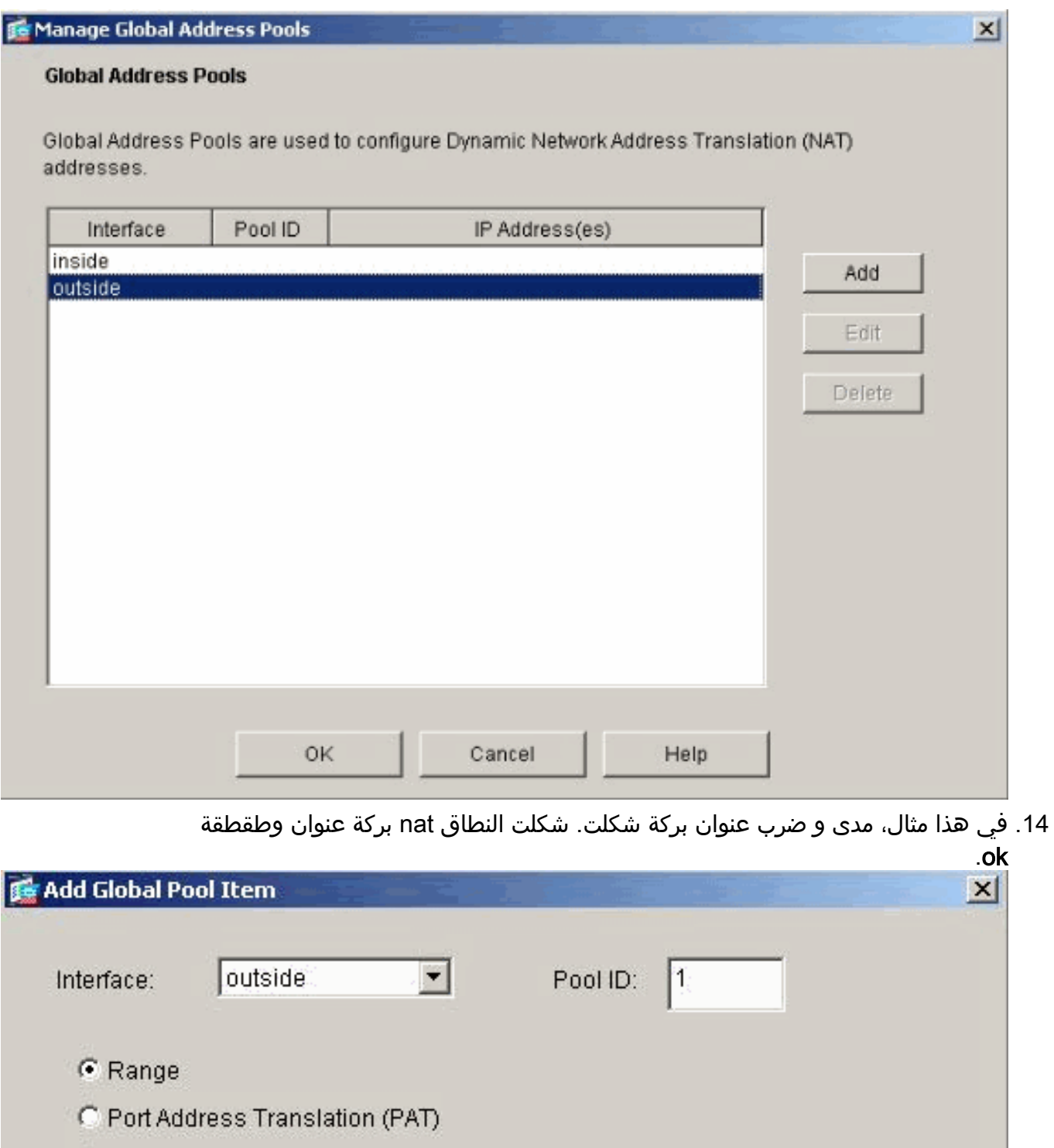

C. Port Address Translation (PAT) using the IP address of the interface

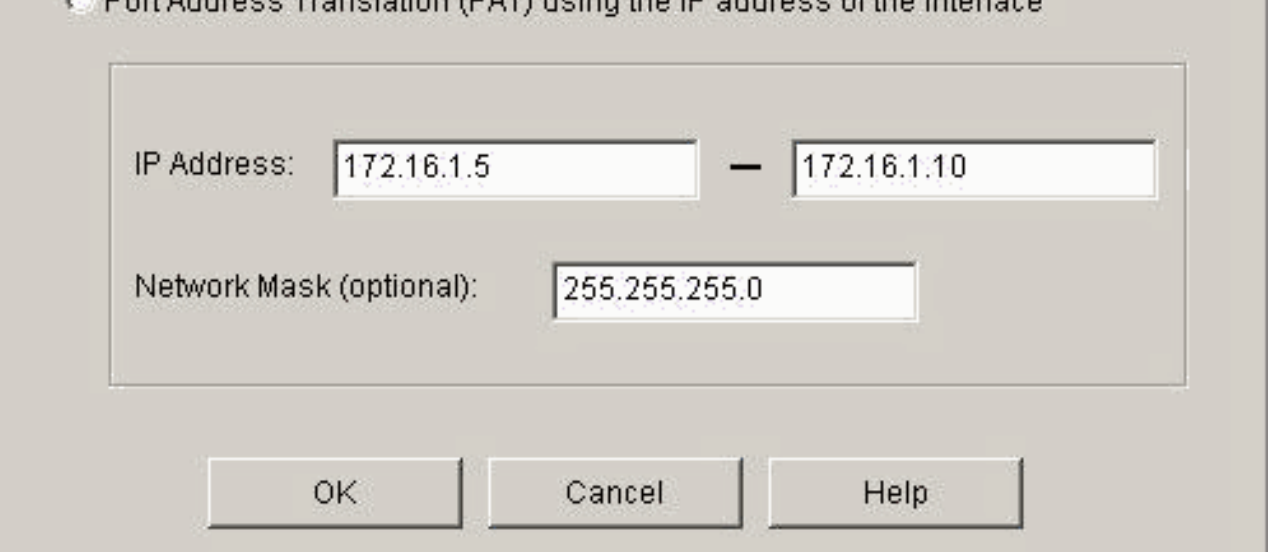

أخترت القارن خارجي في خطوة 13 to order in شكلت ال ضرب عنوان. ثم انقر فوق .15

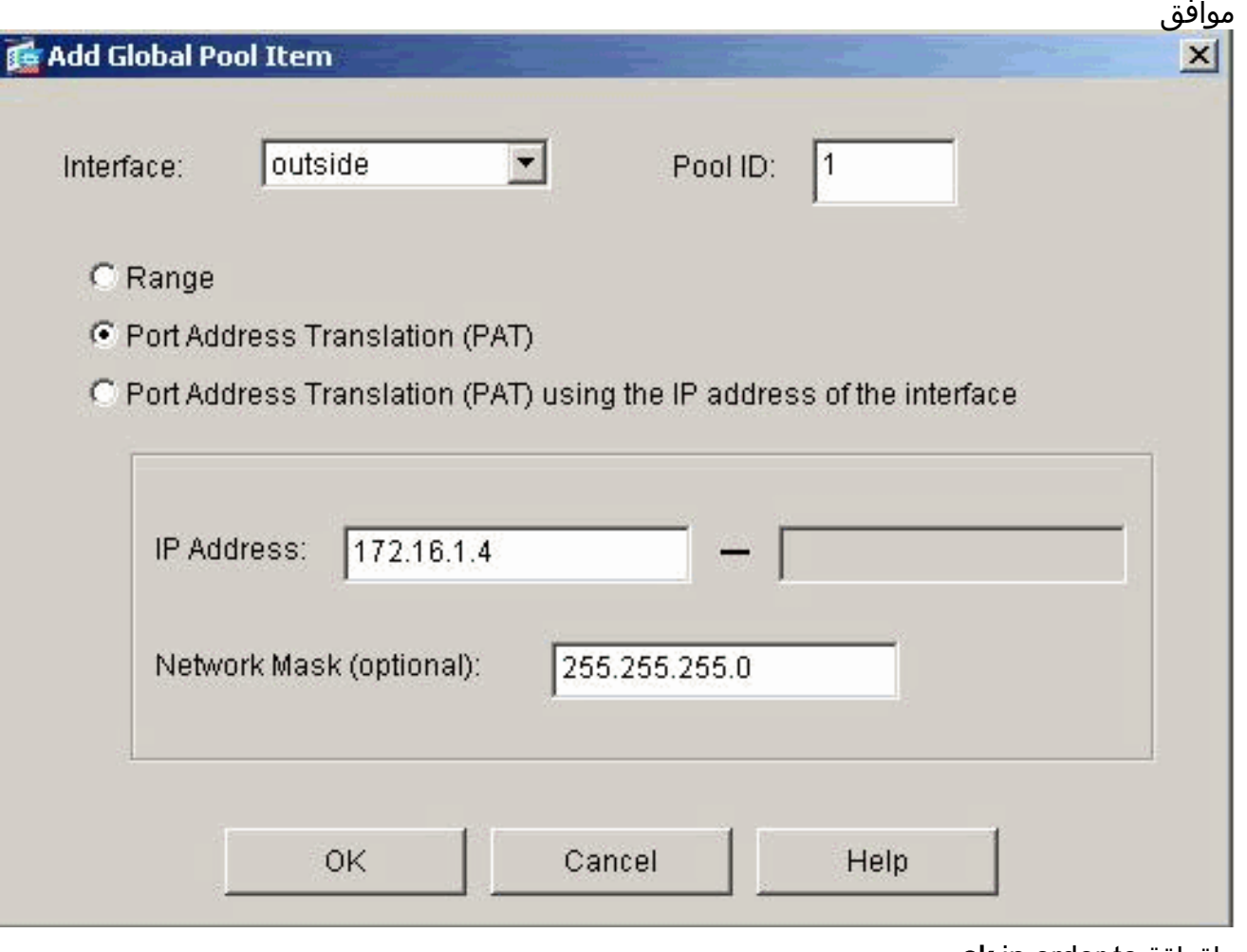

ok in order to طقطقة تابعت.

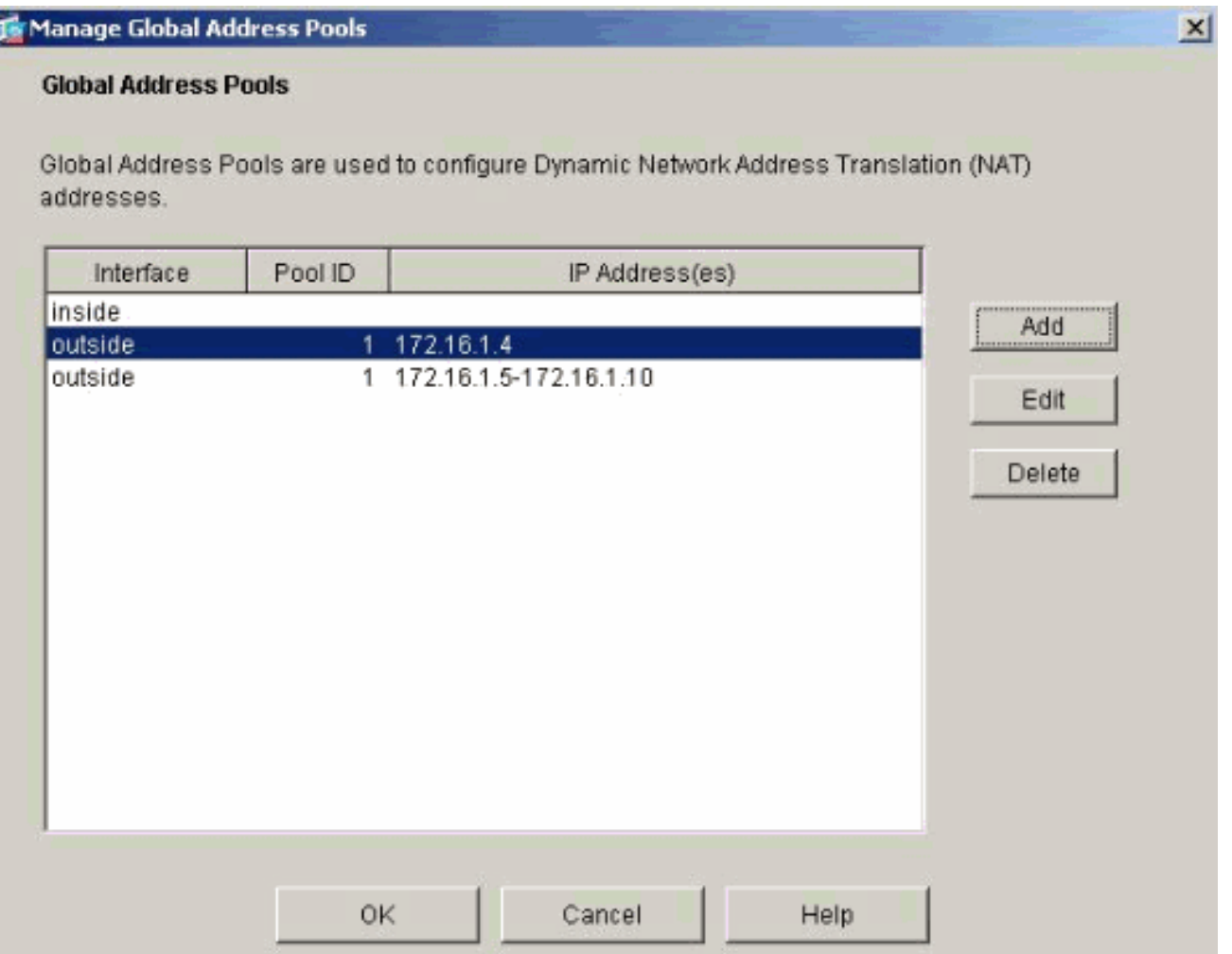

في نافذة "تحرير قاعدة ترجمة العنوان"، حدد معرف التجمع الذي سيتم إستخدامه بواسطة الشبكة المصدر التي تم تكوينها. وانقر فوق .OK .16

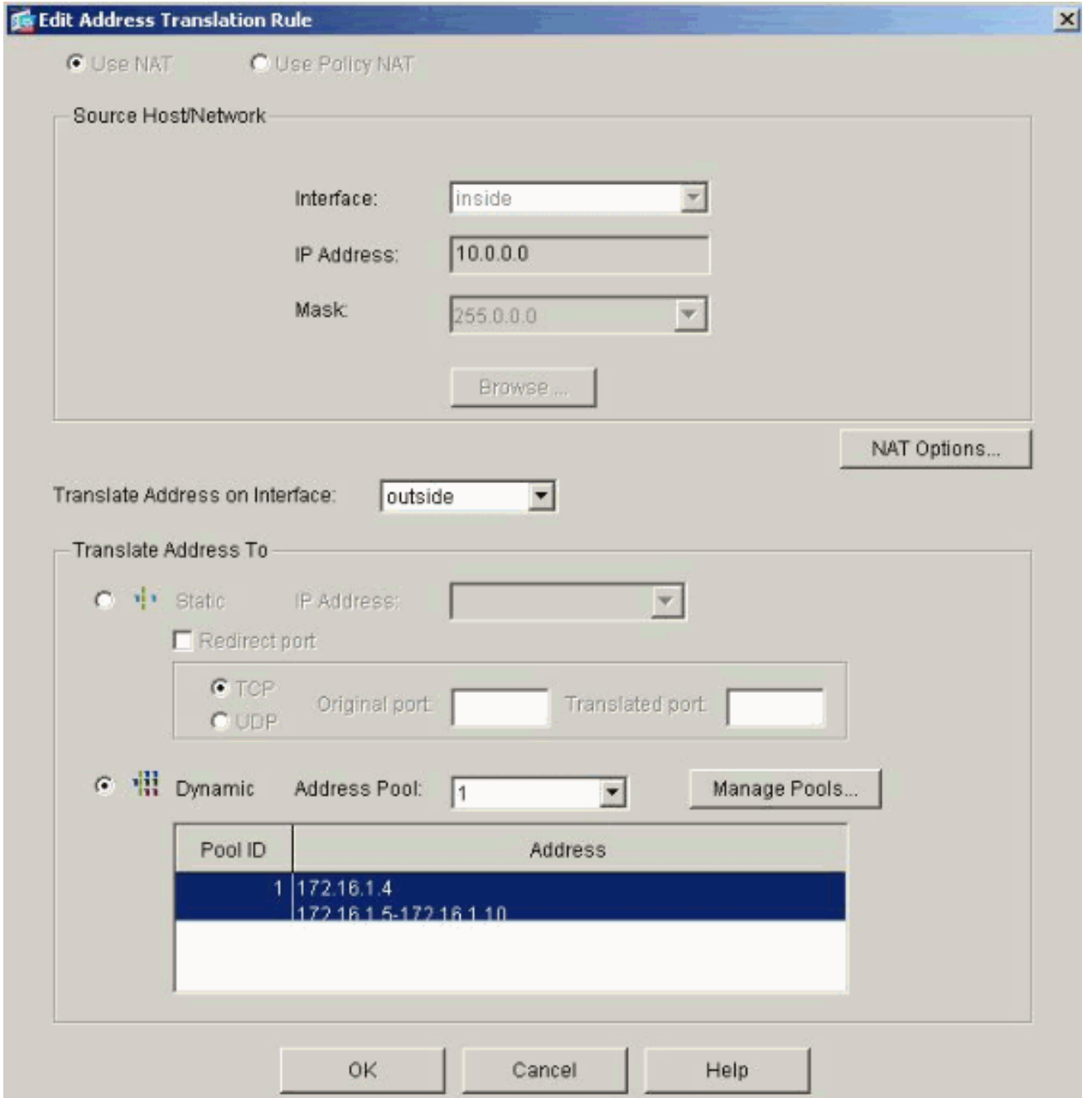

17. طقطقة **يطبق** in order to دفعت ال يشكل nat قاعدة إلى ال .PIX

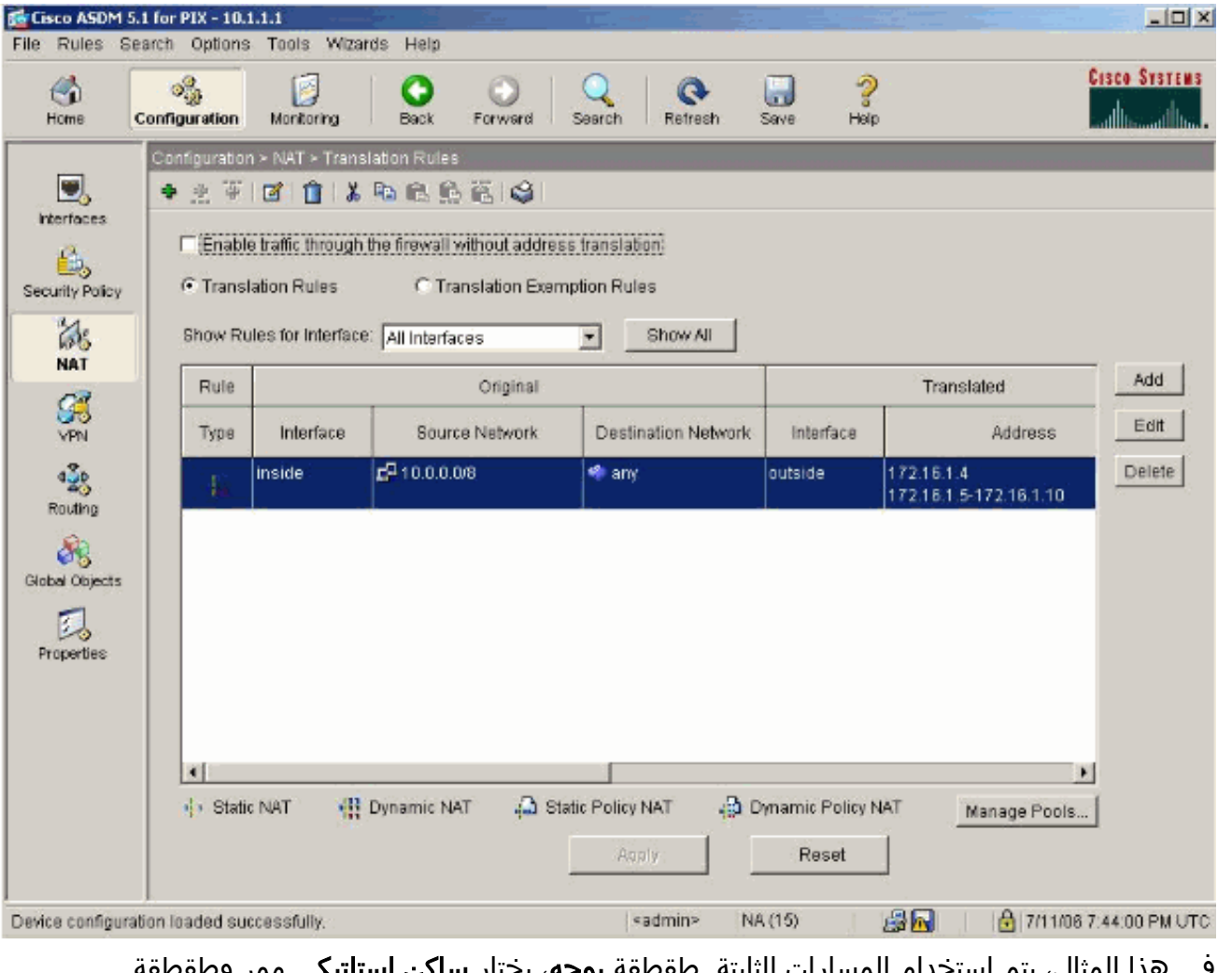

18. في هذا المثال، يتم إستخدام المسارات الثابتة. طقطقة **يوجه**، يختار **ساكن إستاتيكي** ممر وطقطقة يضيف.

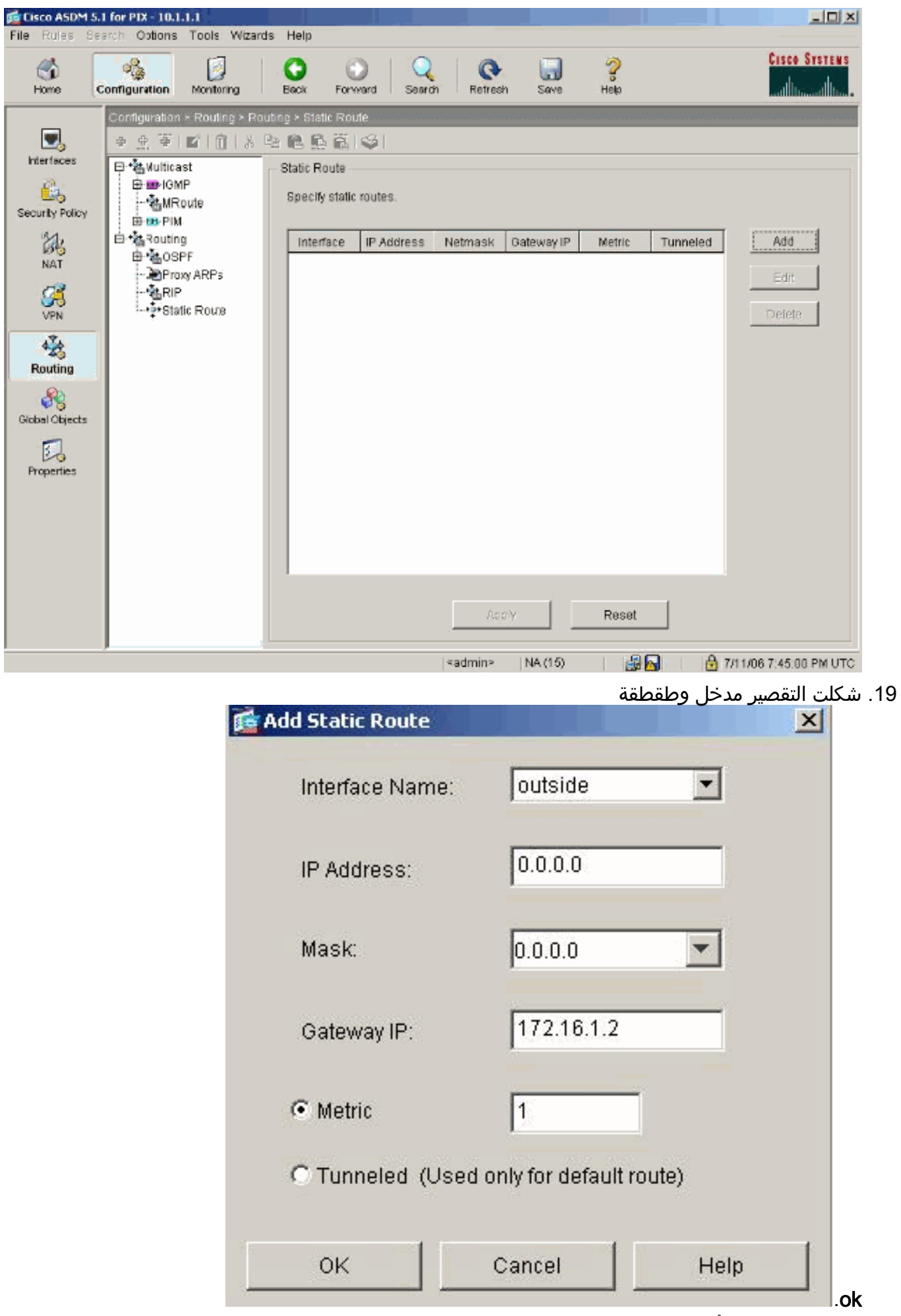

<sup>.20</sup> انقر على إضافة وأضف المسارات إلى الشبكات

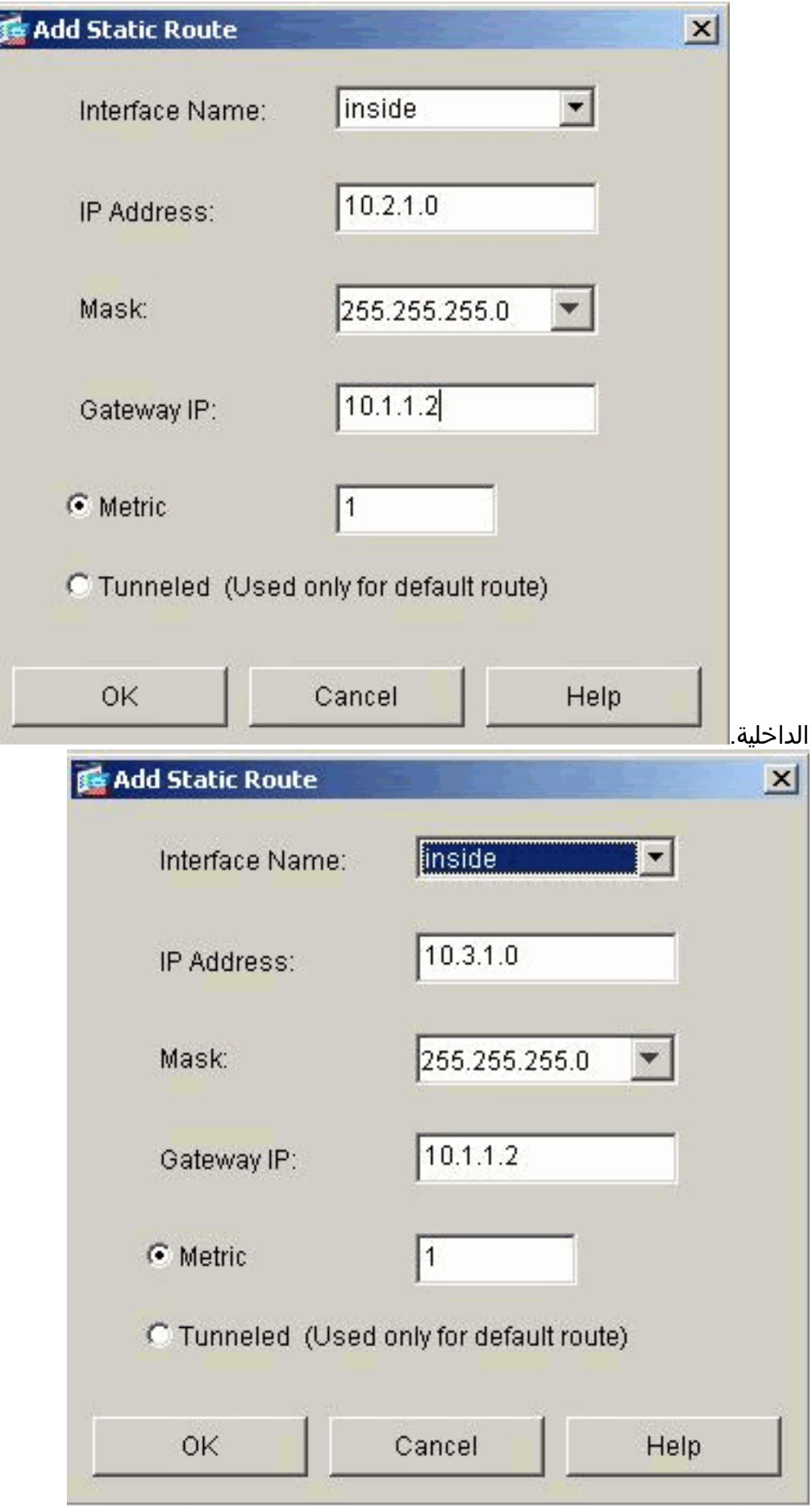

تأكد من تكوين المسارات الصحيحة وانقر فوق .21۔<br>تطبيق.

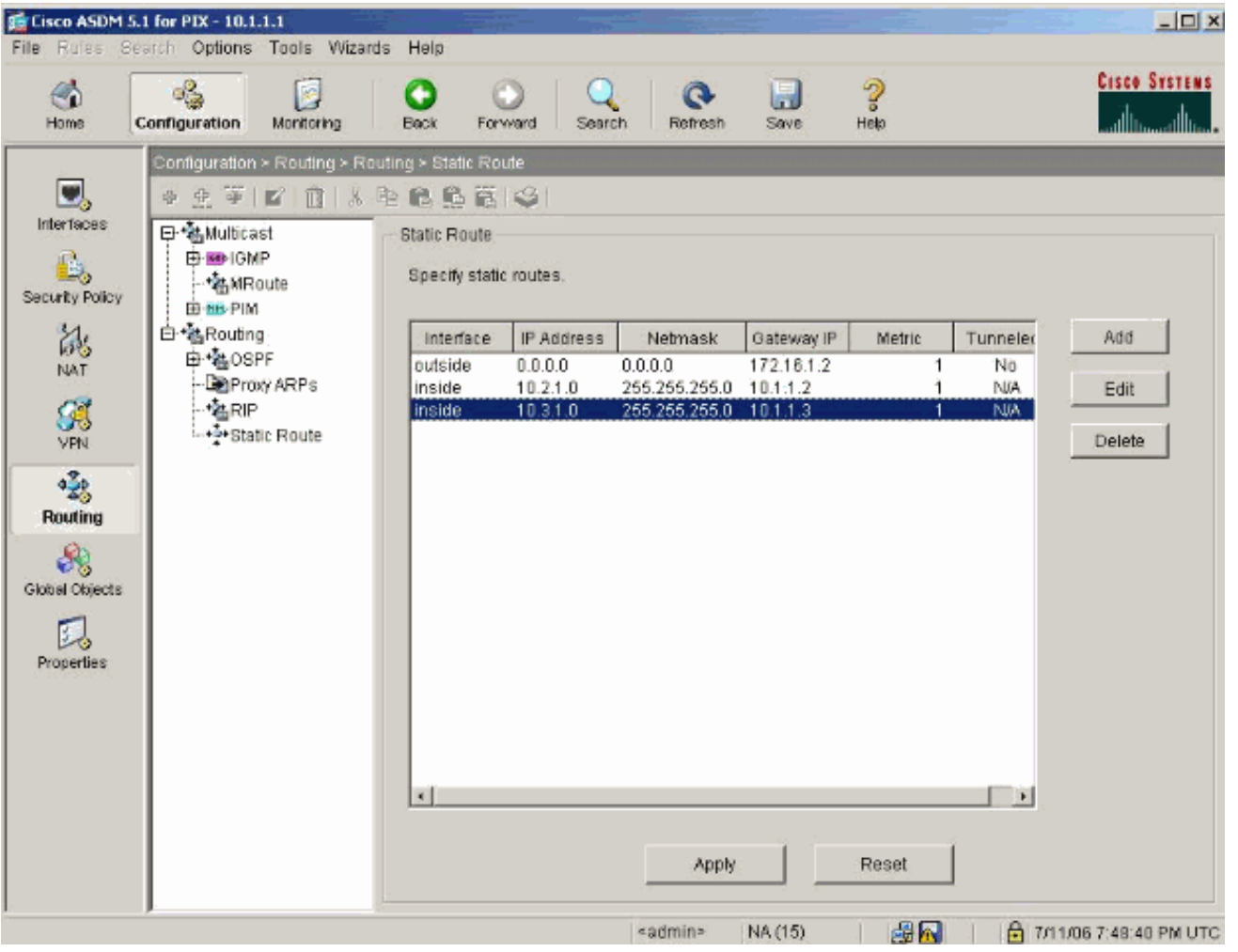

### <span id="page-20-0"></span>تكوين PIX باستخدام CLI

اكتمل الآن التكوين عبر واجهة المستخدم الرسومية (GUI (ل ASDM.

يمكنك رؤية هذا التكوين من خلال CLI) واجهة سطر الأوامر):

#### واجهة سطر الأوامر (CLI (الخاصة بجهاز أمان PIX pixfirewall(config)#**write terminal** PIX Version 7.0(0)102 names ! **interface Ethernet0 nameif outside security-level 0 ip address 172.16.1.1 255.255.255.0**  ! **interface Ethernet1 nameif inside security-level 100 ip address 10.1.1.1 255.255.255.0**  *Assign name and IP address to the interfaces* enable *---!* password 2KFQnbNIdI.2KYOU encrypted passwd 2KFQnbNIdI.2KYOU encrypted asdm image flash:/asdmfile.50073 no asdm history enable arp timeout 14400 **nat-control** *Enforce a strict NAT for all the traffic through ---! the Security appliance* **global (outside) 1 172.16.1.5-**

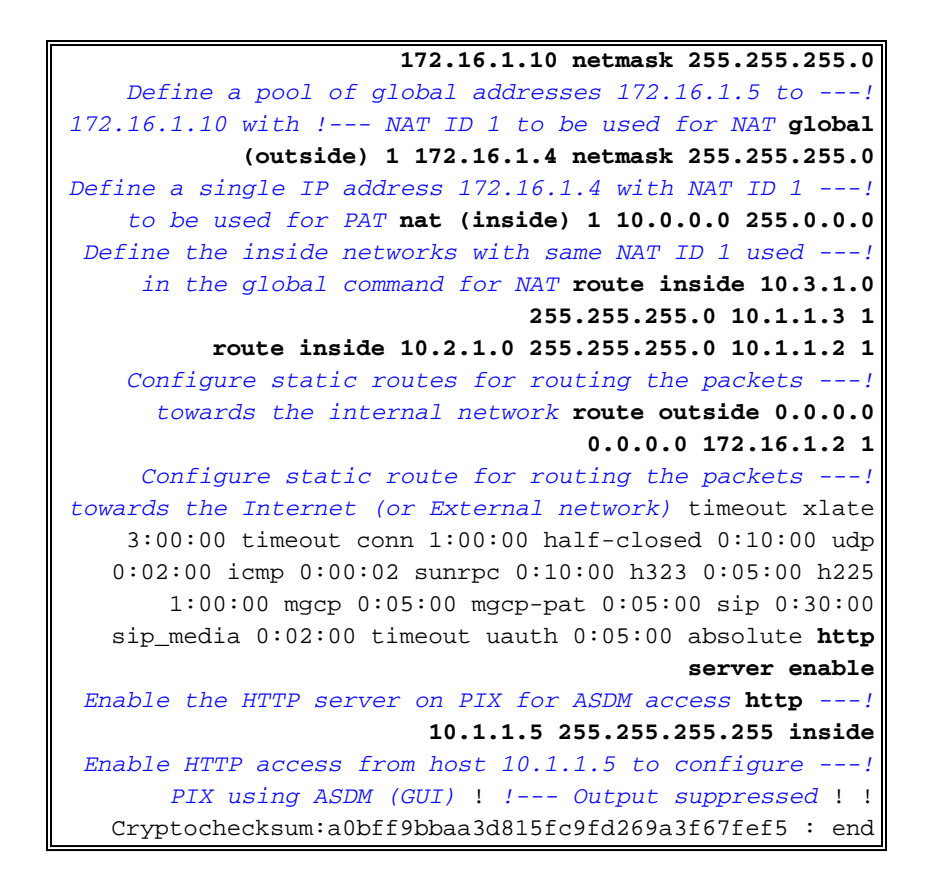

أخترت مبرد>عرض تشكيل جار في نافذة جديد to order in شاهدت ال CLI تشكيل في ASDM.

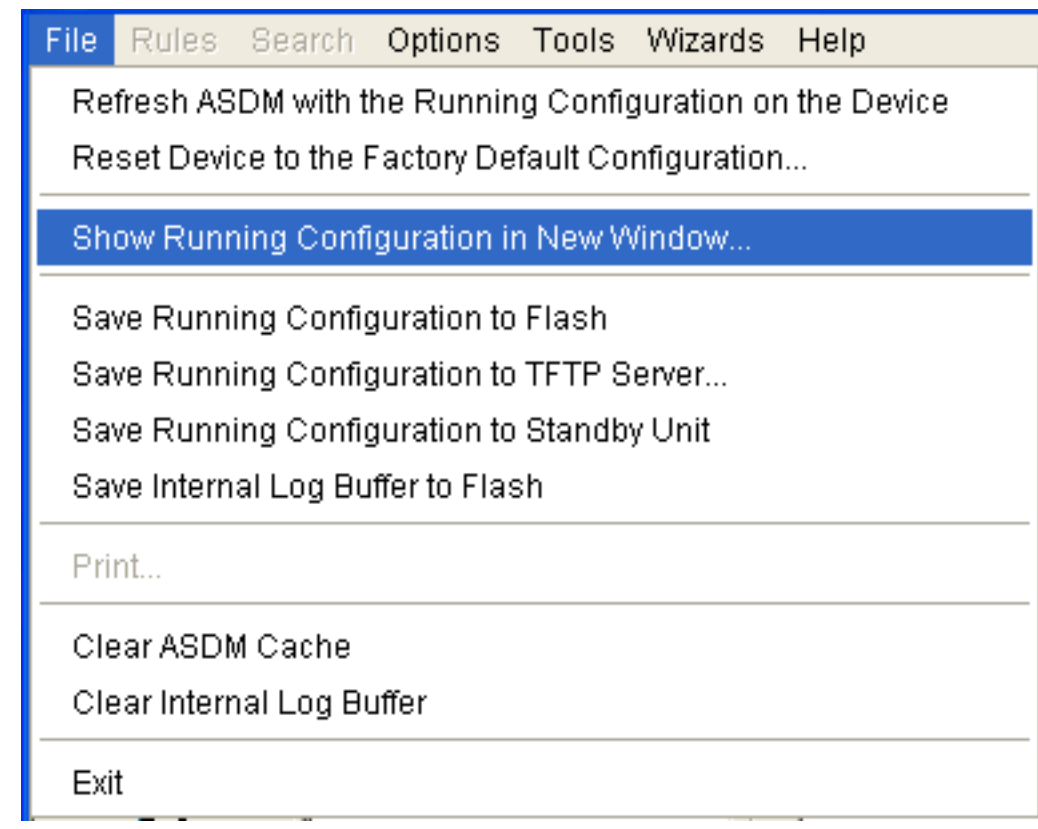

## <span id="page-21-0"></span><u>التحقق من الصحة</u>

لا يوجد حاليًا إجراء للتحقق من صحة هذا التكوين.

<span id="page-21-1"></span>استكشاف الأخطاء وإصلاحها

## <span id="page-22-0"></span>أوامر استكشاف الأخطاء وإصلاحها

تدعم <u>[أداة مترجم الإخراج \(](https://www.cisco.com/cgi-bin/Support/OutputInterpreter/home.pl)[للعملاءالمسجلين فقط\) بعض أوامر](//tools.cisco.com/RPF/register/register.do)</u> show. استخدم أداة مترجم الإخراج (OIT) لعرض تحليل مُخرَج الأمر show .

م**لاحظة:** ارجع إلى <u>[معلومات مهمة حول أوامر التصحيح](//www.cisco.com/en/US/tech/tk801/tk379/technologies_tech_note09186a008017874c.shtml)</u> قبل إستخدام أوامر debug.

- debug icmp trace— يعرض ما إذا كانت طلبات ICMP من الأجهزة المضيفة تصل إلى PIX. لتشغيل تصحيح الأخطاء هذا، يلزمك إضافة أمر list-access للسماح ب ICMP في التكوين الخاص بك.
	- **تصحيح أخطاء مخزن التسجيل المؤقت** يعرض الاتصالات التي تم إنشاؤها ورفض إرسالها إلى الأجهزة المضيفة التي تمر عبر PIX. يتم تخزين المعلومات في المخزن المؤقت لسجل PIX ويمكنك رؤية الإخراج باستخدام الأمر log show.

<span id="page-22-1"></span>إجراء استكشاف الأخطاء وإصلاحها

يمكن إستخدام ASDM لتمكين التسجيل، وأيضا لعرض السجلات:

1. أخترت **تشكيل > خصائص > تسجيل > تسجيل إعداد، يمكن تسجيل،** وطقطقة

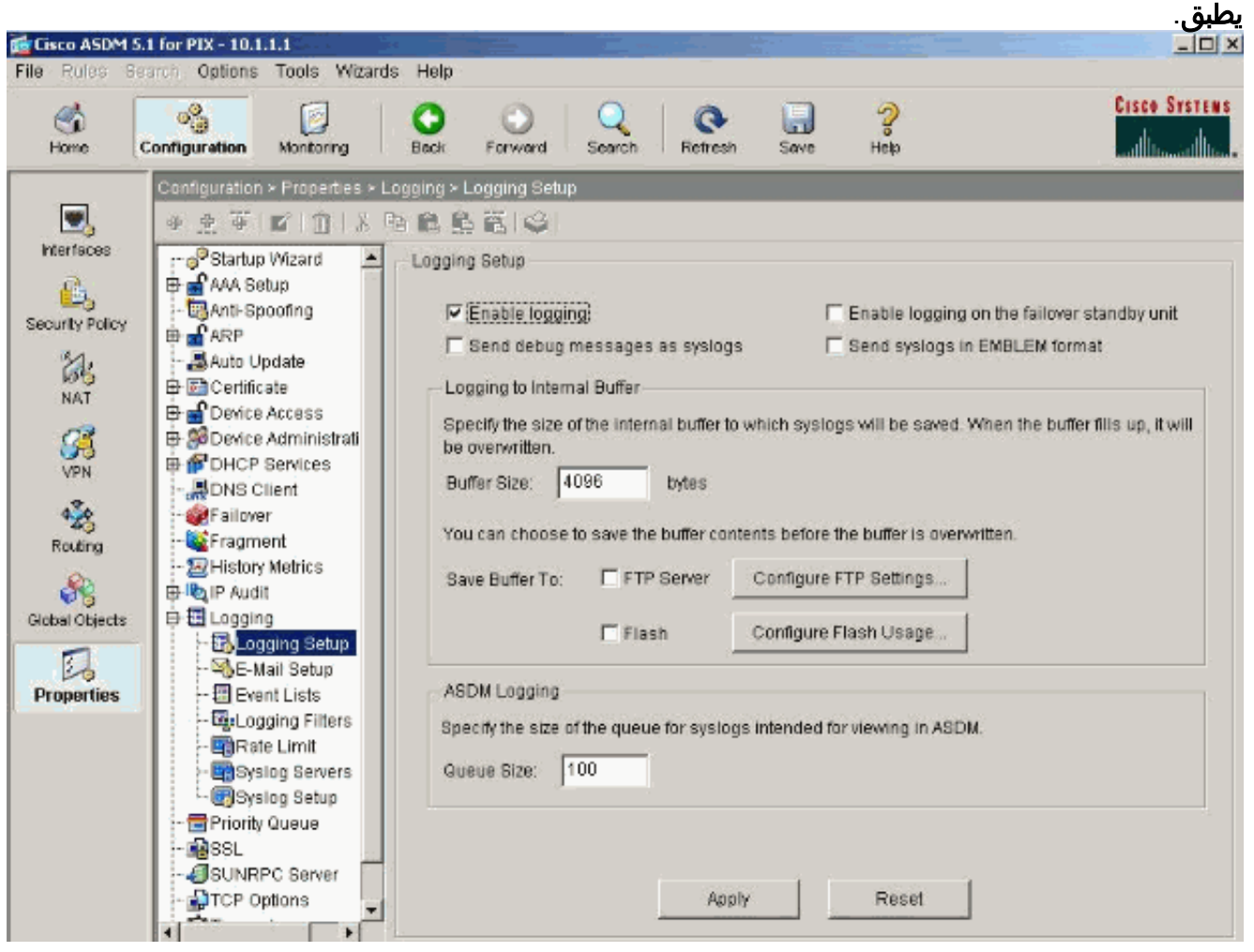

2. أختر المراقبة > التسجيل > المخزن المؤقت للسجل > مستوى التسجيل واختر المخزن المؤقت للتسجيل من القائمة المنسدلة. انقر فوق عرض.

![](_page_23_Picture_0.jpeg)

هنا مثال من السجل مخزن .3مؤقت:

![](_page_24_Picture_62.jpeg)

## <span id="page-24-0"></span>تعذر الوصول إلى مواقع الويب بالاسم

في بعض السيناريوهات، لا يمكن للشبكات الداخلية الوصول إلى مواقع الإنترنت باستخدام الاسم (يعمل مع عنوان IP( في مستعرض الويب. هذا إصدار شائع وعادة ما يحدث إذا لم يتم تعريف خادم DNS، وخاصة في الحالات التي يكون ASA/PIX فيها هو خادم DHCP. كما يمكن أن يحدث ذلك في الحالات التي يتعذر فيها على ASA/PIX دفع خادم DNS أو إذا لم يكن خادم DNS قابلا للوصول إليه.

## <span id="page-24-1"></span>معلومات ذات صلة

- [Cisco PIX 500 Series Security Appliances الأمان أجهزة](//www.cisco.com/en/US/products/hw/vpndevc/ps2030/tsd_products_support_eol_series_home.html?referring_site=bodynav)●
- [Cisco ASA 5500 Series Adaptive Security Appliances المعدلة الأمان أجهزة](//www.cisco.com/en/US/products/ps6120/tsd_products_support_series_home.html?referring_site=bodynav)
	- [مراجع أوامر جدار حماية PIX الآمن من Cisco](//www.cisco.com/en/US/products/hw/vpndevc/ps2030/products_tech_note09186a0080094885.shtml?referring_site=bodynav)
		- [مدير أجهزة حلول الأمان المعدلة من Cisco](//www.cisco.com/en/US/products/ps6121/tsd_products_support_series_home.html?referring_site=bodynav)
- [أستكشاف أخطاء مدير أجهزة حلول الأمان المعدلة \(ASDM \(وإصلاحها والتنبيهات من Cisco](//www.cisco.com/en/US/products/ps6121/tsd_products_support_troubleshoot_and_alerts.html?referring_site=bodynav)
	- [طلبات التعليقات \(RFCs\(](http://www.ietf.org/rfc.html?referring_site=bodynav)
	- [الدعم التقني والمستندات Systems Cisco](//www.cisco.com/cisco/web/support/index.html?referring_site=bodynav)

ةمجرتلا هذه لوح

ةي الآلال تاين تان تان تان ان الماساب دنت الأمانية عام الثانية التالية تم ملابات أولان أعيمته من معت $\cup$  معدد عامل من من ميدة تاريما $\cup$ والم ميدين في عيمرية أن على مي امك ققيقا الأفال المعان المعالم في الأقال في الأفاق التي توكير المالم الما Cisco يلخت .فرتحم مجرتم اهمدقي يتلا ةيفارتحالا ةمجرتلا عم لاحلا وه ىل| اًمئاد عوجرلاب يصوُتو تامجرتلl مذه ققد نع امتيلوئسم Systems ارامستناء انالانهاني إنهاني للسابلة طربة متوقيا.